## Central by LogMe

#### Feature Snapshot: Alerts

# Take your IT support from reactive to proactive.

#### What are alerts?

Set up, track and act on custom alerts to monitor computer health and resolve concerns before they become problems. With LogMeIn Central, you can assign a specific alert to certain machines and receive an email notification when the alert is triggered.

#### **Example alerts**

Online/offline alert: When machines (servers/routers) that are wired for Ethernet go offline. CPU alert: When usage threshold spikes for a period.

Application or service alert: When a specific application or service stops or crashes.

**Software inventory alert:** When a software component is installed or uninstalled.

And many more!

#### Create your first alert in 4 steps

- 1. Add alert: Open the Add Alert Package page in LogMeIn Central and click Add New Alert Rule.
- **2. Set alert rules:** Choose the type of alert you want to create and add additional details for the alert Example: Alert when CPU usage threshold is over 90% for 10 minutes.
  - Example: Alert when too many failed login attempts.
  - Example: Alert when a process, program, or service goes down.
- **3. Choose notification rules:** Decide whether an alert should send an email when triggered or if a link to remote control and inventory should be included in your email alert.
- 4. Save: Save your alert!

#### Tip:

You can automatically run One2Many tasks in response to triggered alerts (also known as *self-healing alerts*). To set one up, simply select **When alert is triggered, also start a One2Many task**. Then choose the One2Many task that will address the alert.

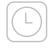

Real-time insight

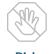

Risk prevention

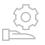

Proactive Support

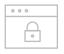

### Increased security